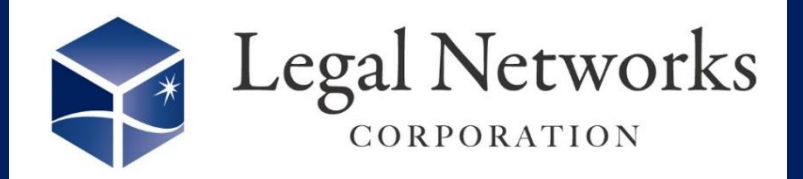

News Letter

~リーガルネットワークスHPに[てニュースレターバックナンバーも](https://www.legalnetworks.net/NL_backnumber)公開しています~

## **AKASHI**バージョンアップのご案内

## \お客様からのリクエストを反映!/

## 見込時間を含めた時間外労働を把握できるようになりました!

\*普通労働時間制とフレックスが対象。裁量労働制と管理監督者は対象外。

予め未来日の見込勤務時刻を入力しておくことにより、月の 途中でも月末までの見込時間外(見込残業)時間を把握する ことができます!

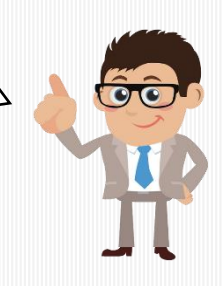

機能向上

7月号

2023年

## ■利用手順■

- 1. 設定>(就業設定)個別就業テンプレートにて該当するテンプレートの変更ボタンを押す。
- 2. 従業員入力可否設定の見込勤務を「入力可」に変更し、確定ボタンを押す。 対象となる従業員にも反映させる。
- 3. マイページ>出勤簿にて未来日の申請ボタンを押し、見込勤務開始・終了時刻を入力。

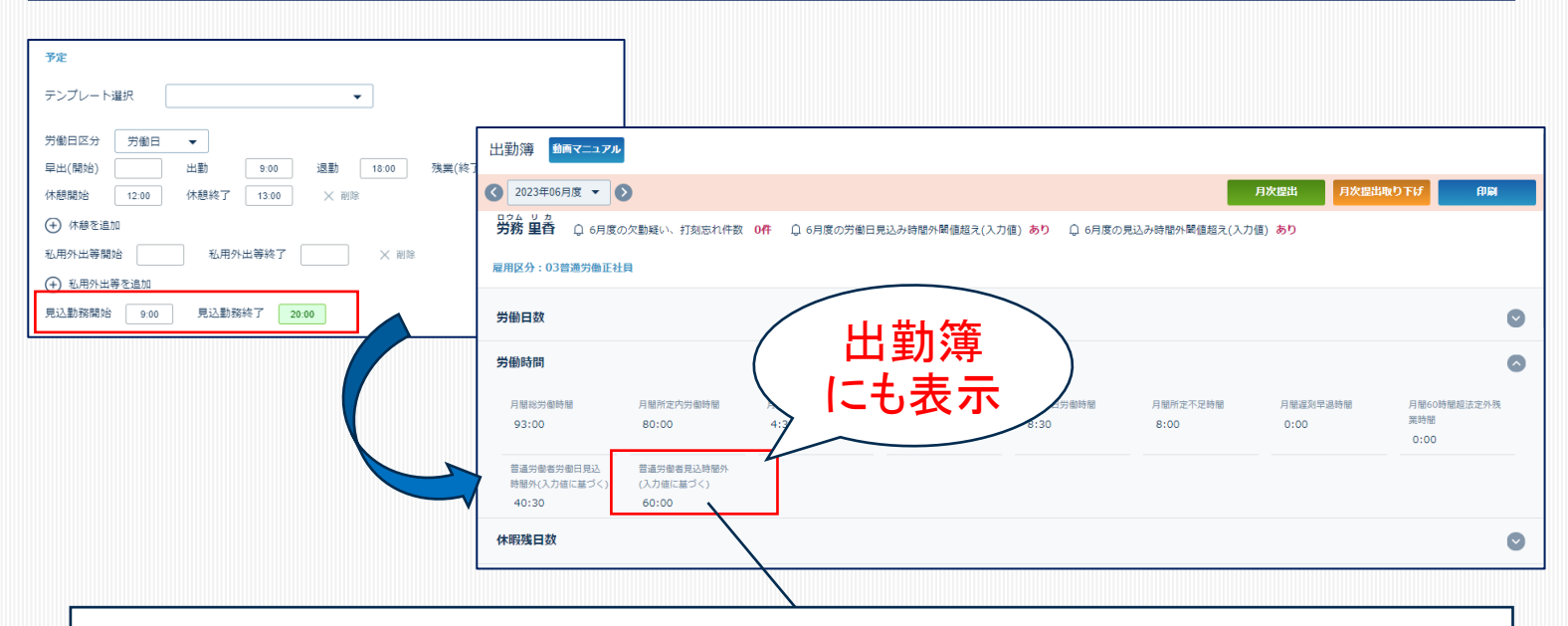

例えば、「普通労働者見込時間外(入力値に基づく)」を出勤簿に表示させると、月度内の 過去日の実績労働時間/休日労働時間および、月末までの入力された見込残業時間/見込 休日労働時間により、月末までの見込残業時間が算出されます。

株式会社リーガルネットワークス 東京都新宿区新宿1-34-13 貝塚ビル302 03-6709-8919

info@legalnetwrosk.net © 2020 Legal Networks

<https://www.legalnetworks.net/>